#### Niagara Asset Manager with Enterprise SMA

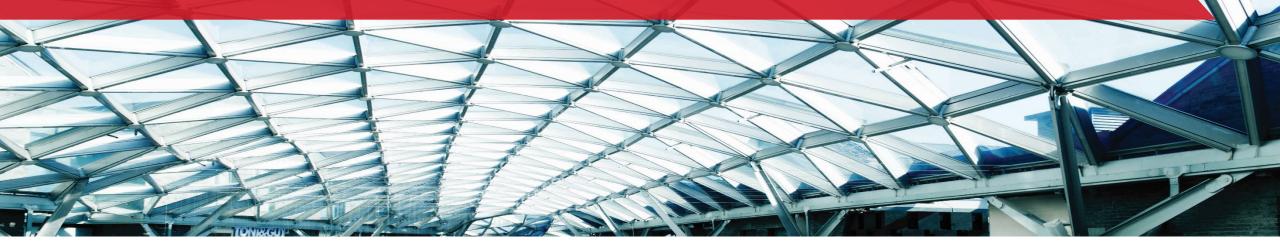

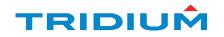

Online tracking of your Niagara assets just got better!

Introducing Asset Manager with Enterprise SMA.

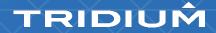

## Managing your licenses just got easier!

- Single login using your Niagara Community credentials
- > Centralized, brand-agnostic view of Niagara license details
  - Brand
  - Model
  - Maintenance Expiration Date
  - License Version
  - Options
  - Custom Fields
- Enhanced Search Filter
- Enterprise SMA (Software Maintenance Agreement)
  - Synchronize maintenance expiration dates
  - One transaction renews maintenance for all licenses in your enterprise

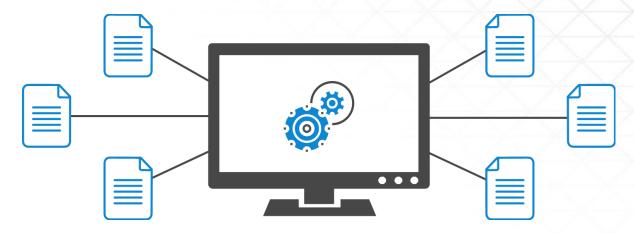

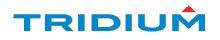

#### Software Maintenance

#### Why renew your Software Maintenance Agreement?

- Cyber Security Updates
  - Tridium is constantly working to thwart cyber threats
  - Adding cyber-defense ease-of-use features
    - Niagara Security Dashboard
- Access to Newest Technology
  - New connectivity options, enhanced productivity, visualization, analytics, compliance features and more

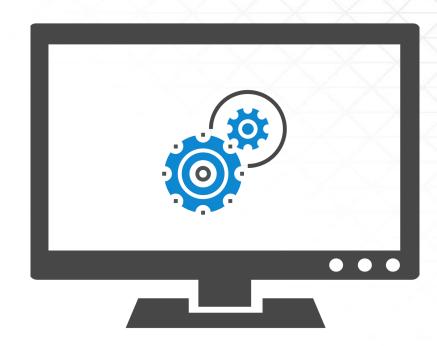

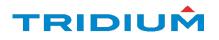

# Overview of Asset Manager and Enterprise SMA

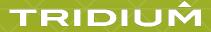

#### Getting Access to Asset Manager (End User)

Just follow these simple steps:

- Sign up as a user with the Niagara Community.
- Get your organization registered using the online form
- Agree to the Terms and Conditions
- Click SUBMIT

The Asset Manager link will appear. Click it and PRESTO! You're in!

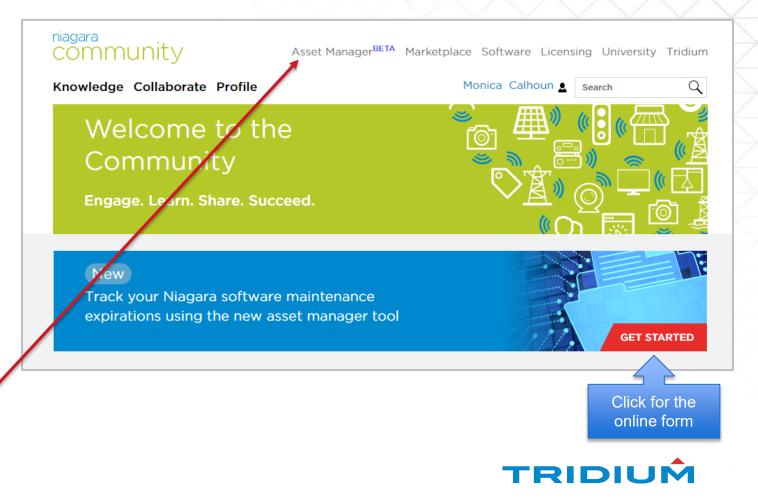

#### Assets – Home Screen

From this page, users can:

- Access asset details
- Add tags to assets
- View location
- Access device backups
- Export asset information
- View Alerts

| ssets Device Registration Ta | ag Definitions Organization | Enterprise SM/ | Ą        |               |                          |        |
|------------------------------|-----------------------------|----------------|----------|---------------|--------------------------|--------|
| ≡・                           |                             |                |          |               | All 💌 Q Search           |        |
| ROSEIC 🕇 🛛 🗸 MAINTEN         | ANC 🗸 PROJECT 🗸 🗸           | PROVIDER       | ∨ STATUS | ✓ LICENSED VI | ER 🗸 INSTALLED VE 🗸 TAGS | $\sim$ |
| NX-CEB0-6A5B-17              | Unassigned                  | Tridium USA    | Pending  | 3.0           | Unknown                  |        |
| NX-FE85-5B6D-1B              | Edge-10 Lab Testing         | Tridium USA    | Pending  | 3.0           | Unknown                  |        |
| NXS-99DA-003B-7              | Edge-10 Lab Testing         | Tridium USA    | Pending  | 3.1           | Unknown                  |        |
| Qnx-EDGE10-0F1C              | Edge-10 Lab Testing         | Tridium USA    | Pending  | 4.8           | Unknown                  |        |
| ] Qnx-EDGE10-1961            | Mayland Niagara I           | Tridium USA    | Pending  | 4.7           | Unknown                  |        |
|                              | Mayland Niagara T           | Tridium USA    | Donding  | 1. 7          | Halasawa                 |        |

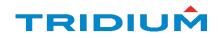

#### **Device Registration**

Register a single device, or upload a csv file to register multiple devices

| asset manager Community Marketplace                                                                     | Software Li asset manager                                                                                                    | Community Marketplace Software                   |
|----------------------------------------------------------------------------------------------------|----------------------------------------------------------------------------------------------------|--------------------------------------------------|
| Assets Device Registration Tag Definitions Organization Enterprise SMA<br>Single Device Mutiple Devices |                                                                                                    | Organization Enterprise SMA                      |
| Enter Host ID*                                                                                          | Single Device Mutiple Devices   Download CSV template here Download   Upload the completed CSV file with the appropriate deta   Choose File No file chosen   Device added without an approved organization affiliation   BAAS features, you must set up a business affiliation with | on will be partially registered. To unlock cloud |

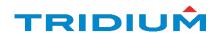

#### Tag Definition

NEW! In Asset Manager you can create a catalog of tags to assign to your assets.

Tags are defined by 3 types:

- 1. Marker
- 2. String (= value)
- 3. Number (= value)

|                                       | 💄 Logged in as Monica Calhou      | Logged in as Monica Calhoun (myc6961@gmail.com) - Calhoun Controls |        |  |
|---------------------------------------|-----------------------------------|--------------------------------------------------------------------|--------|--|
| niagara<br>asset manager              | Community Marketplace             | Software Licensing University Tridium                              |        |  |
| Assets Device Registration Tag Defini | tions Organization Enterprise SMA |                                                                    |        |  |
|                                       |                                   |                                                                    |        |  |
| DICTIONARY NAME                       | V TAG                             | ✓ TYPE                                                             | $\sim$ |  |
| Asset-Sprint 9.2 (2 tags)             |                                   |                                                                    |        |  |
| Calhoun (1 tag)                       |                                   |                                                                    | T      |  |
| Calhoun                               | JACE                              | Marker                                                             |        |  |
| Monica Log (2 tags)                   |                                   |                                                                    | •      |  |
| Niagara (3 tags)                      |                                   |                                                                    |        |  |
|                                       |                                   |                                                                    |        |  |

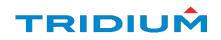

## My Organization (End User)

Manage company information, users and affiliations.

- Affiliations are links between organizations indicating a business relationship for Niagara products and services allowing:
  - Both organizations to view and manage asset details
  - Access to cloud back-up features

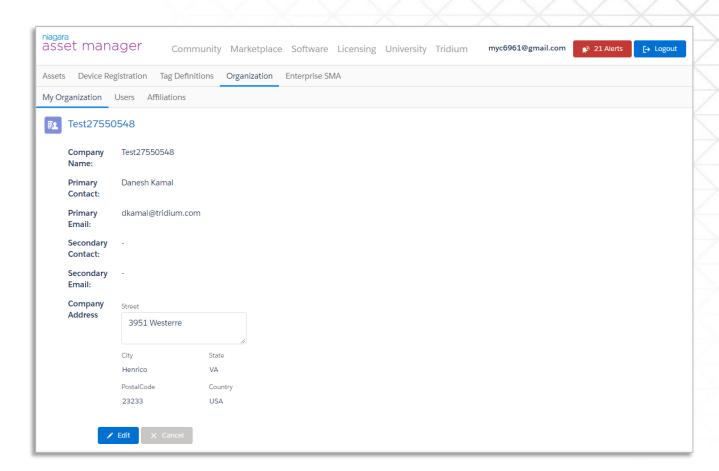

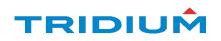

#### Enterprise SMA (End User)

Building owners registered with Asset Manager can request an Enterprise SMA proposal for registered Niagara assets.

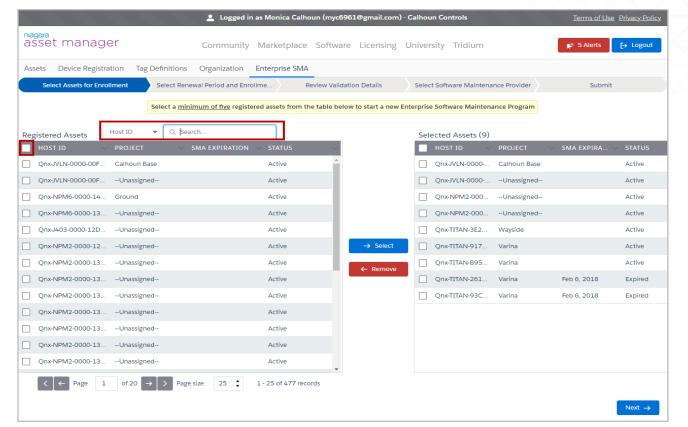

5 Assets required to enroll. Discounts available for enterprises with 25 or more assets

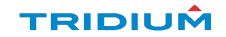

#### Enterprise SMA Enrollment (End User)

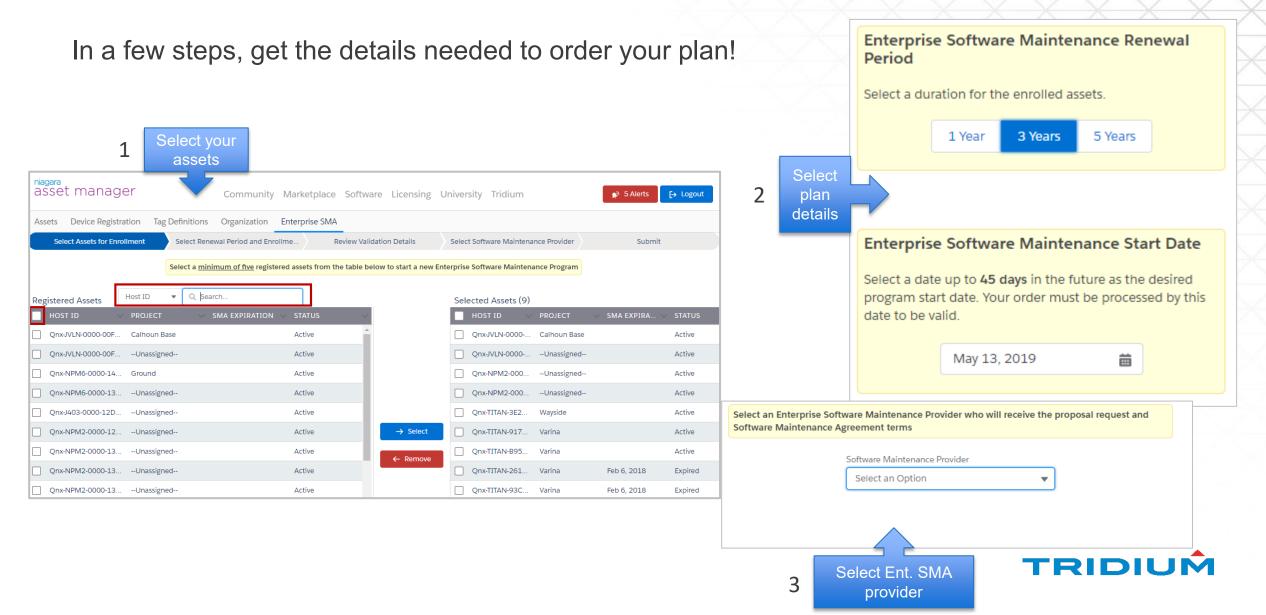

#### Your Enterprise SMA Proposal (End User)

- The Enterprise Software Maintenance Provider you select will present you with a proposal for your Maintenance Agreement.
- After acceptance of the proposal, your SMA will be renewed for the period specified.
- > Your Niagara asset SMAs will all be in-synch.

| Select an Enterprise Soft<br>Software Maintenance A | ware Maintenance Provide<br>greement terms | r who will receive the | proposal request and |  |
|-----------------------------------------------------|--------------------------------------------|------------------------|----------------------|--|
|                                                     | Software Maintenance Provid                | der                    |                      |  |
|                                                     | Select an Option                           | *                      | ]                    |  |
|                                                     |                                            |                        |                      |  |
|                                                     |                                            |                        |                      |  |
|                                                     |                                            |                        |                      |  |

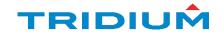

#### Questions?

Contact <a href="mailto:support@tridium.com">support@tridium.com</a>

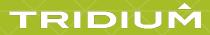